## DLLECTOR

Charging Port Power Meter Q Button Indicator Heart Rate ო Cellular Status J. Indicator Other Ant+ GPS Status  $\mathbf{r}$ Indicator -Battery Status **Front Surface** 

### Commands Press-3 Sec Press OODouble Tap

Press and hold the  $\Omega$  for three seconds to power the Qollector on or off. When powering on, the status icons will light up green and the Qollector will beep and vibrate. When powering off, the icons will flash red and the Qollector will beep and vibrate.

To pair the Qollector with a sensor, press and release the  $\Omega$  and hold the Oollector near the sensor. The corresponding white icon will light up when the sensor is paired. Up to 7 sensors can be paired with the Qollector.

Press the Q to check the Cellular Status, Battery Status, and GPS Status. The  $Q$  will blink often when on and connected.

 $O$   $O$ 

Double tap the front surface of the device to drop a pin and record a specific point in your activity. You can view the pin in your autosync destinations.

## Using the Qollector

The Qollector will collect and store data when it is first turned on, but you will need to create an account on QuarqNet.com to view, download and sync your data.

To Start or Finish an Activity: Power the Qollector on and allow the cellular towers and GPS to sync before starting your activity. When you have finished your activity, power the Qollector off. Your activity will automatically be named and synced up with your autosync destinations.

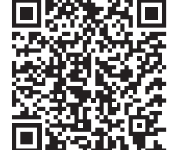

For complete instructions, visit our website at quarq.com/qollector.

### Color Definitions

h. Solid Light: Connected to a tower - Data synced Two second fade: Connected to a tower - Data unsynced One second fade: No tower found

### ℋ Solid Light: GPS locked Two second fade: GPS searching One second fade: GPS disabled

Solid Light: Battery Status Good: 100% - 35% Two second fade: Battery Status Low: 35% - 10% One second fade: Battery Status Critical: 10% or less

#### 47 Power Meter Paired

#### တ Heart Rate Monitor Paired

Ant+ Device Paired

For complete instructions, visit our website at quarq.com/qollector.

*Data collection and tracking for endurance athletes.*

# **DRAFT**

# QOLLECTOR, *Quick Start Guide*

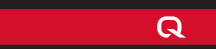